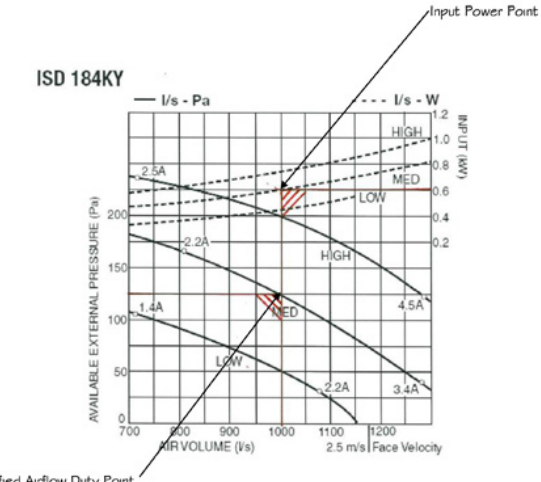

## **Fan Input Power Calculation Made Easy**

Specified Airflow Duty Point

Consultants and Contractors, who are designing or certifying an installation, must calculate the Maximum Fan Power for the entire system. It is a requirement of the BCA, which is carried out at design stage (Table J5.2 of the BCA). This calculation takes into account the power input to all fans contained within the system, supply air fan, return air fan, outside air fan.

Fortunately, Temperzone has made it fairly easy for you to carry out this calculation. Temperzone's Product Manager Gordon Stewart takes you through a step by step process on how to calculate Fan Input Power using the Temperzone Unit Selection Program on the www.temperzone.biz website.

To find the input power to a direct drive motor used in temperzone equipment, this can be easily taken from our published fan curves as shown in the example below

**Example 1 – Direct Drive Motor**

Input Power to ISD 184KY @ 1000 l/sec @ 125Pa external static

From the published fan curve, the fan should be running on medium speed, and by projecting above to the power input curves, the power input is 0.6kW (600 watts)

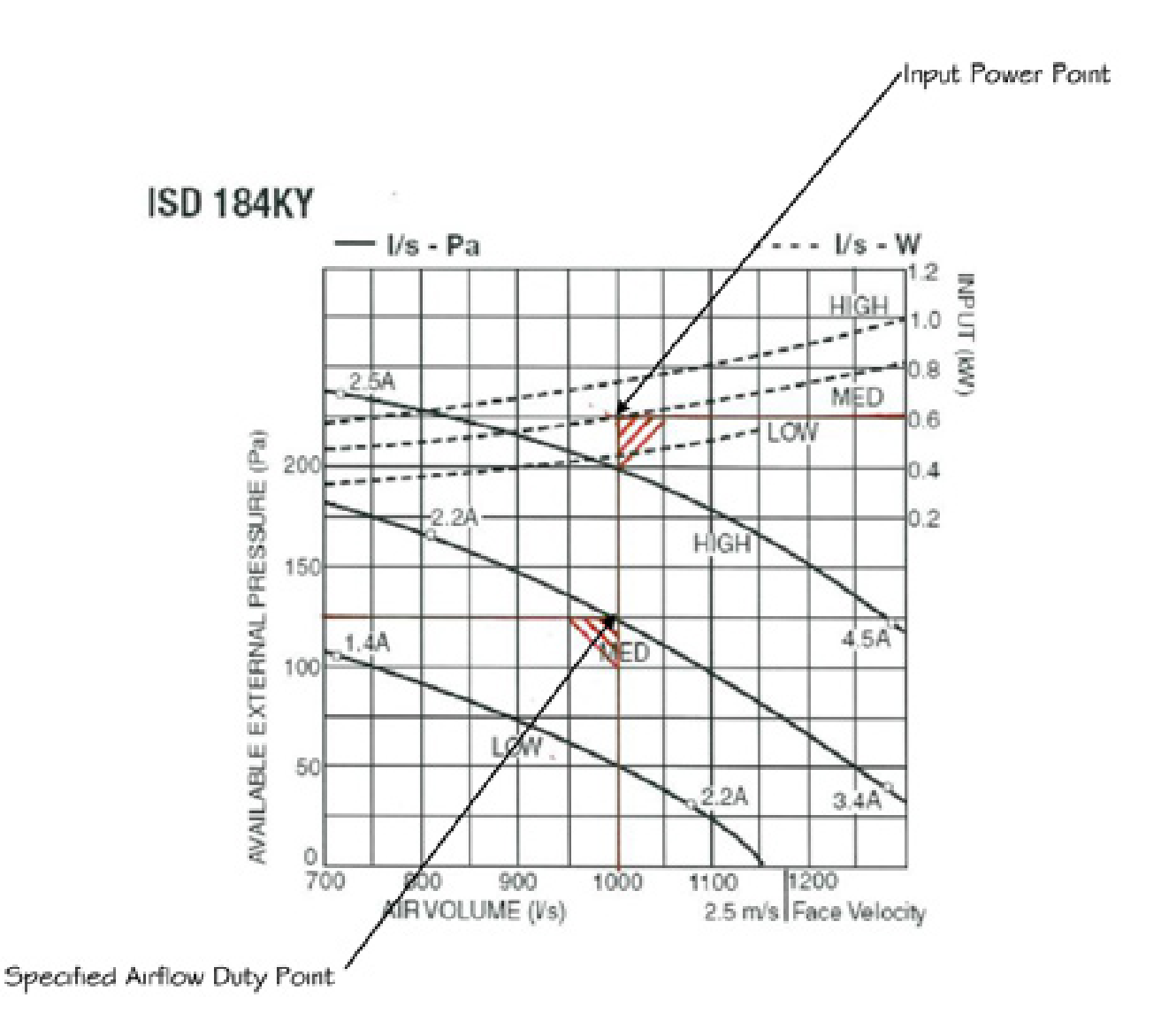

When using a Belt drive arrangement, it was not as easy to find the power input to the fan motor, until temperzone released the latest version of its USP (Unit selection Programme), which is found on our commercial web site, www.temperzone.biz

The motor Power Input for the fan is now shown on the printout of the USP; whether you are using a direct drive motor arrangement, or a belt drive arrangement

**Example 2 – Belt Drive Motor**

Input Power to OPA 294 @ 1600 l/sec @ 175 Pa

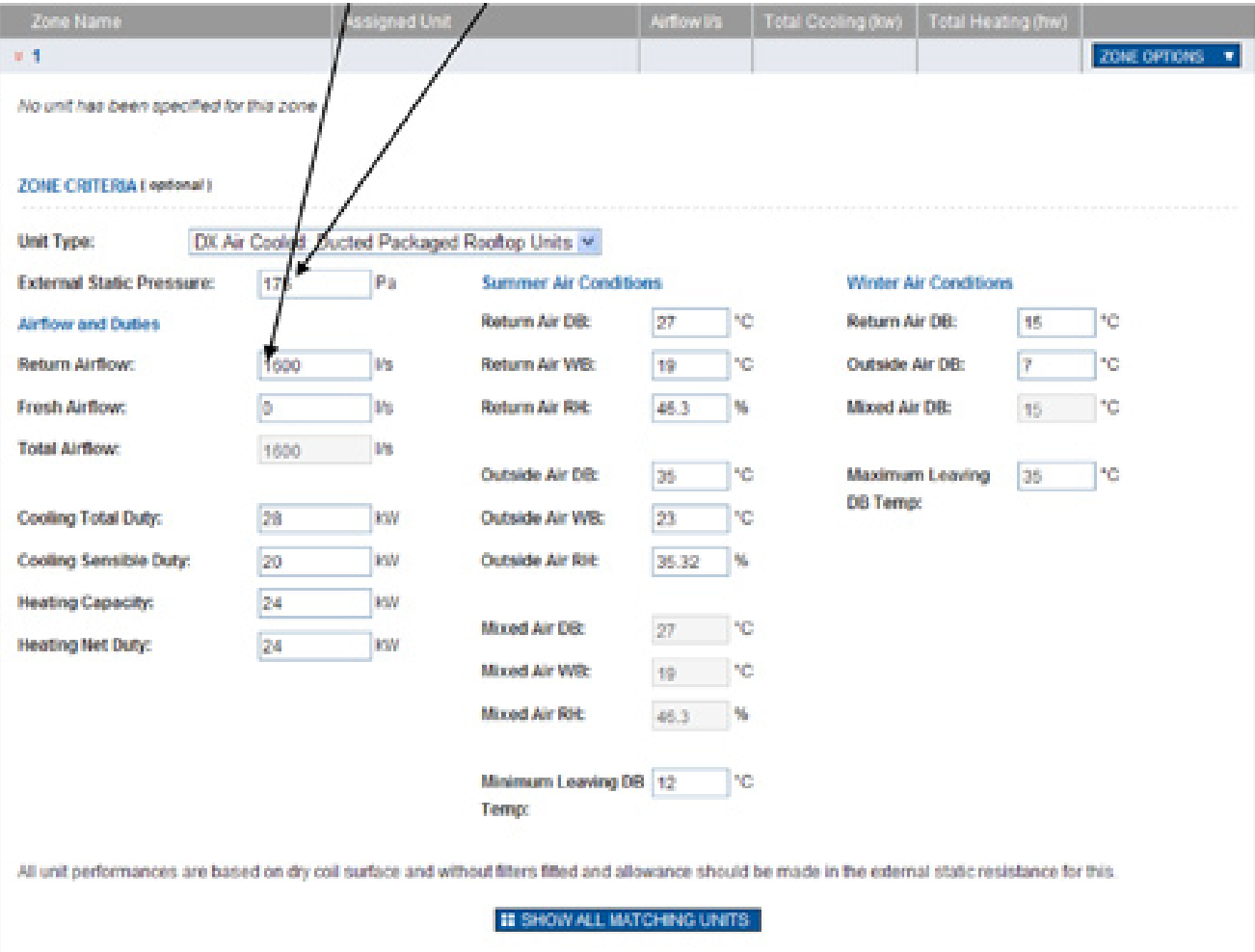

Airflow & External Static are entered as part of the selection data required After the selection has been made, Motor Power is shown under selected fan performance

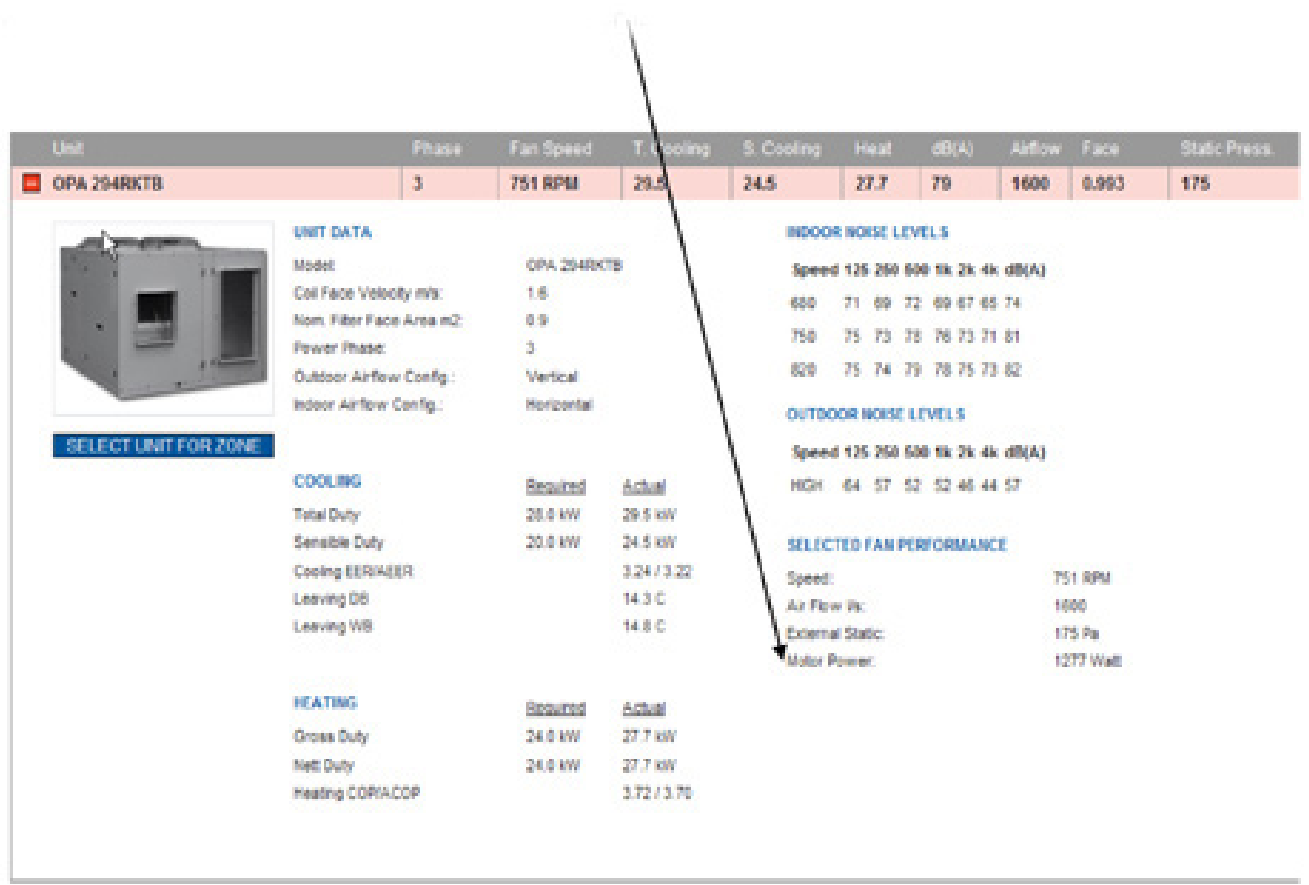

Once the unit has been selected, this information can then be printed out or saved as a pdf for electronic filing, motor power is shown under the fan performance.

Once the unit has been selected, this information can then be printed out or saved as a pdf for electronic filing, motor power is shown under the fan performance

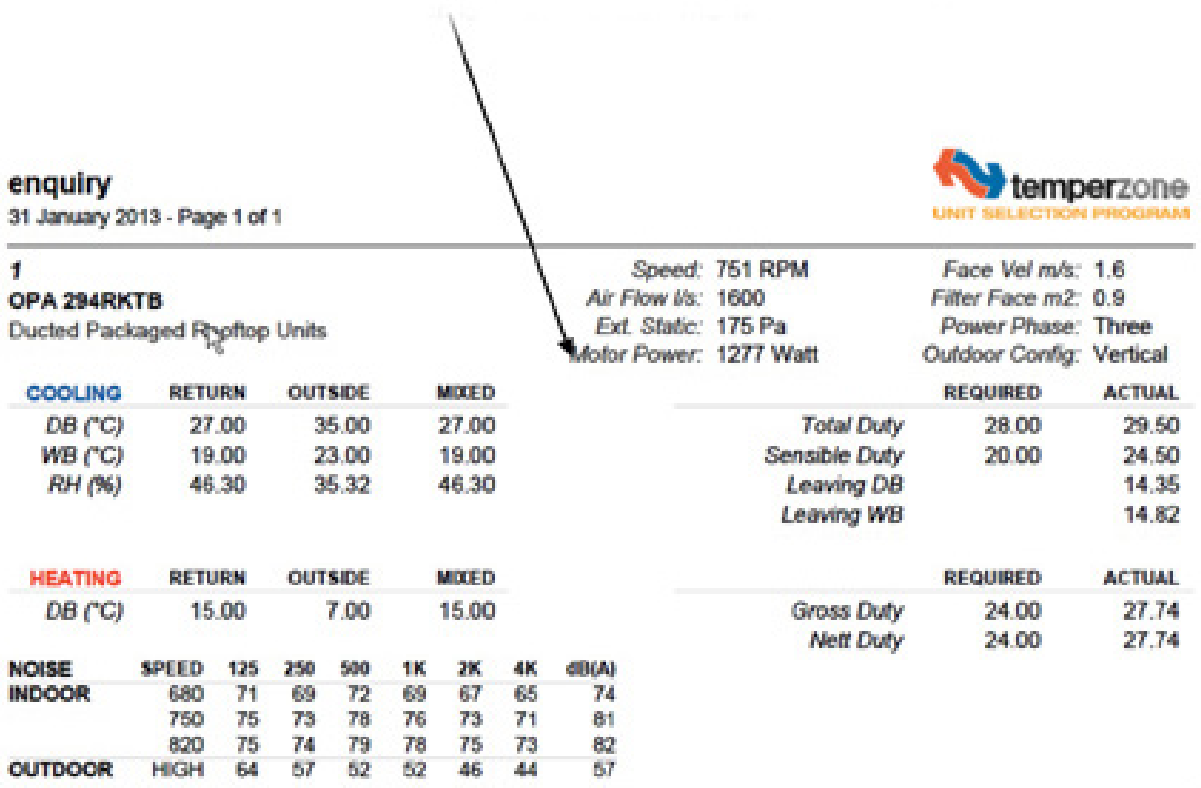

This same method applies to direct drive motors

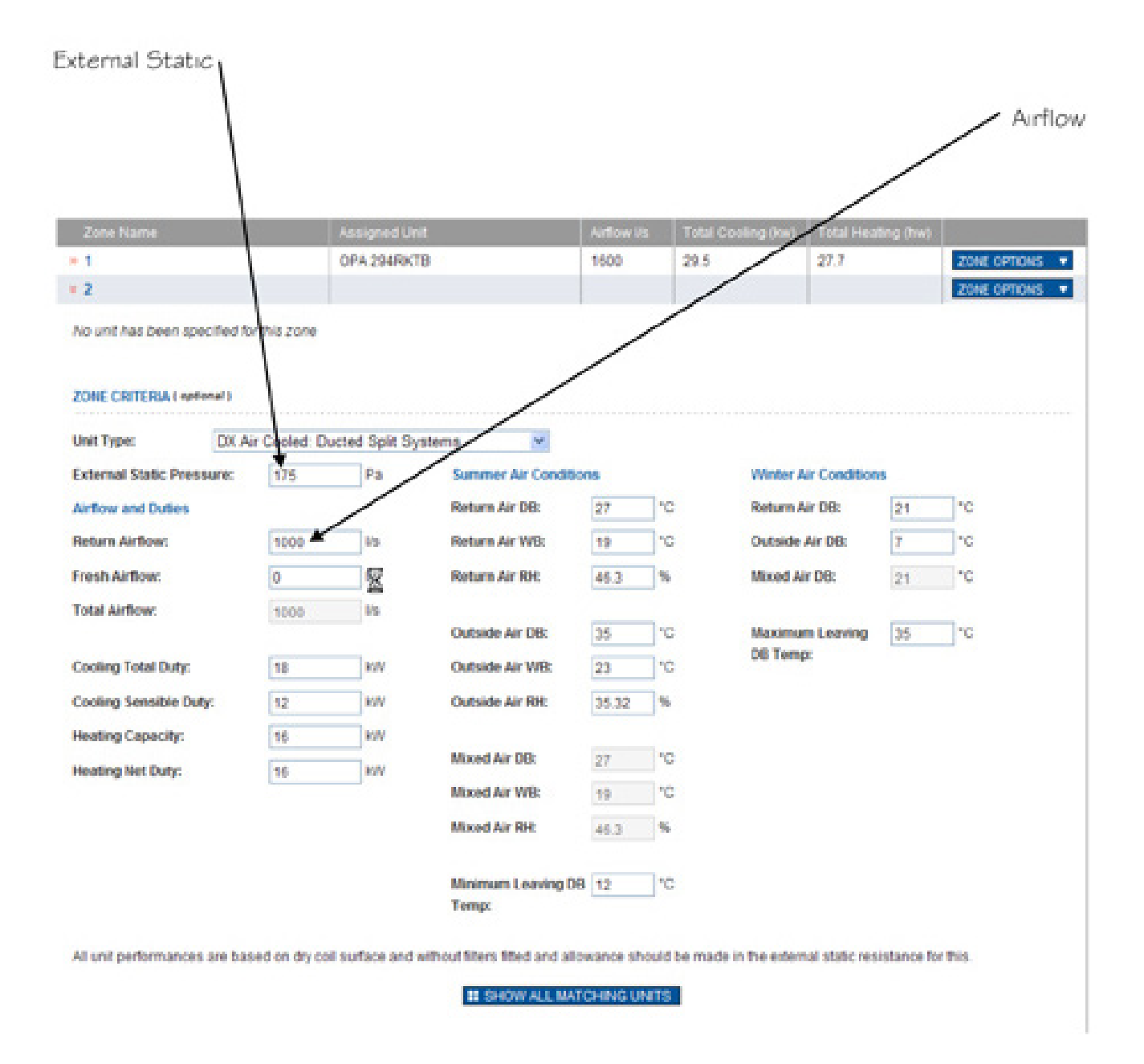

After the selection has been made, Motor Power is shown under selected fan performance

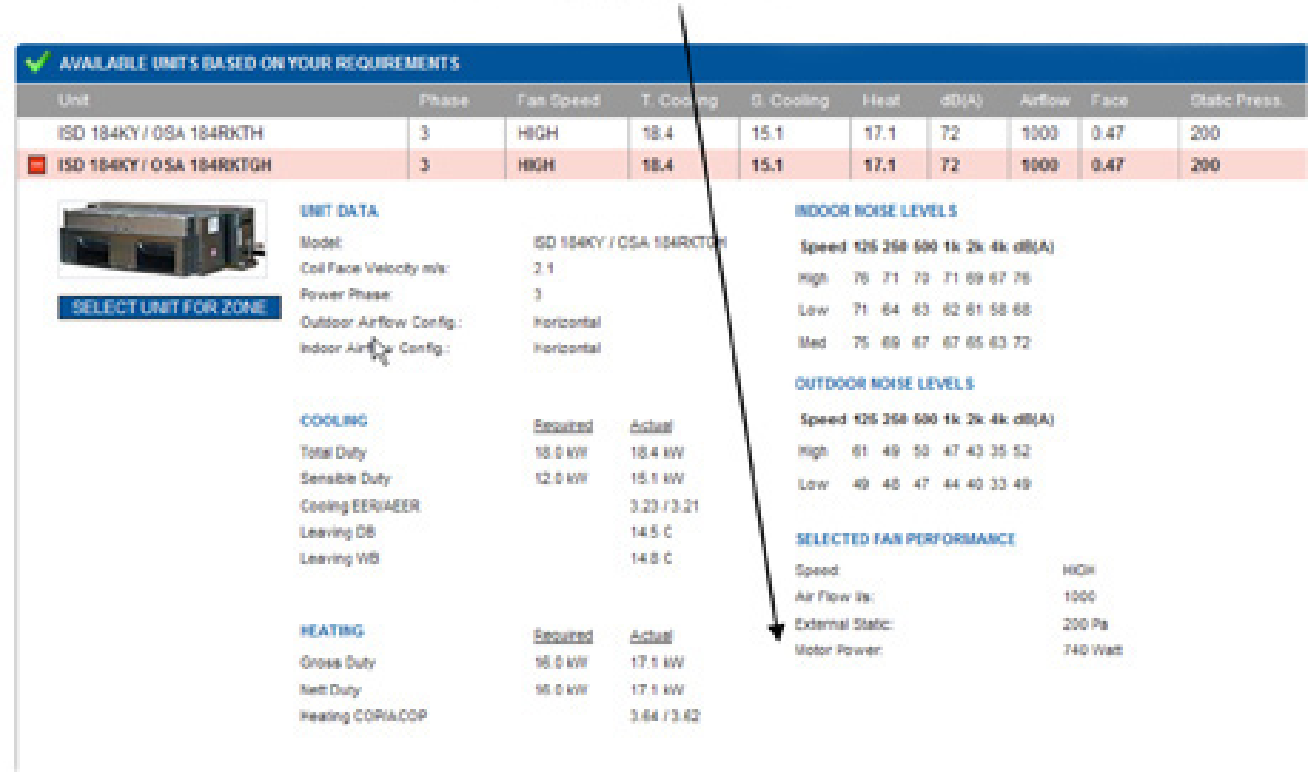

Again, once the unit has been selected, this information can then be printed out or saved as a pdf for electronic filing, motor power is shown under the fan performance

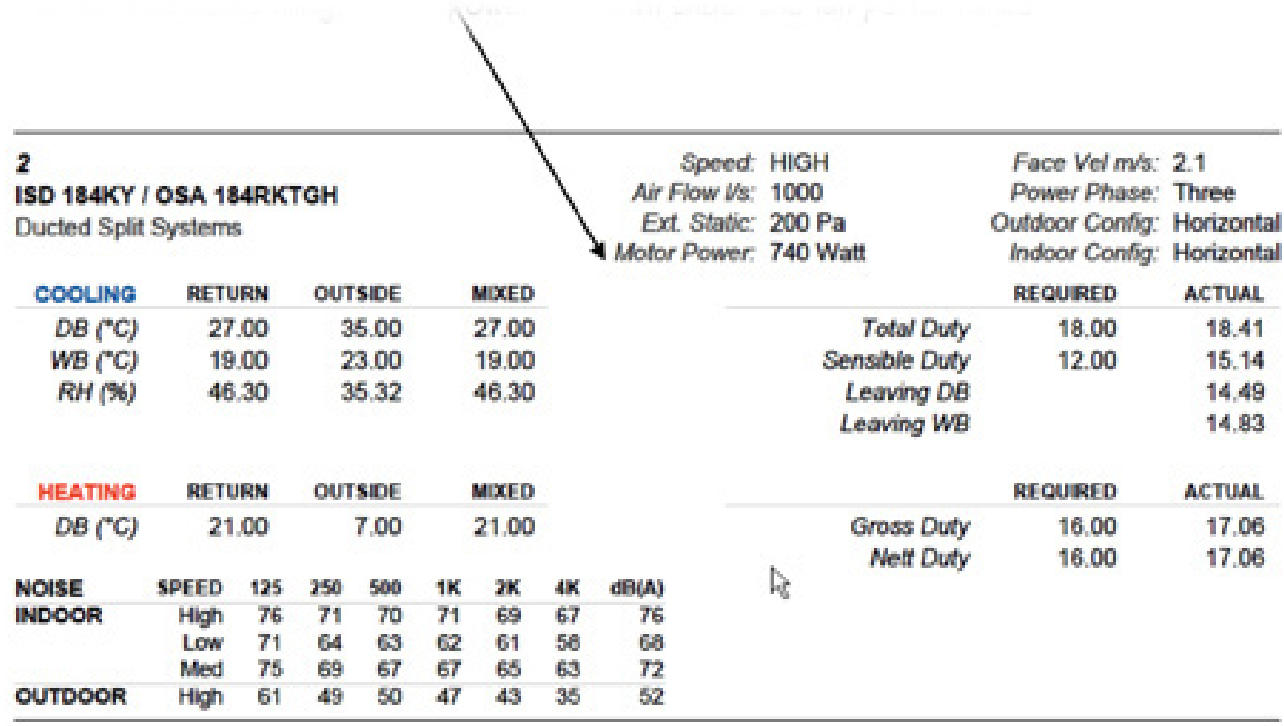

By using the temperzone USP, the Fan Motor Power Input is on record